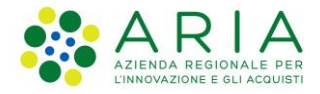

# **Documento di supporto transitorio per l'utilizzo della piattaforma Sintel**

## **Indice**

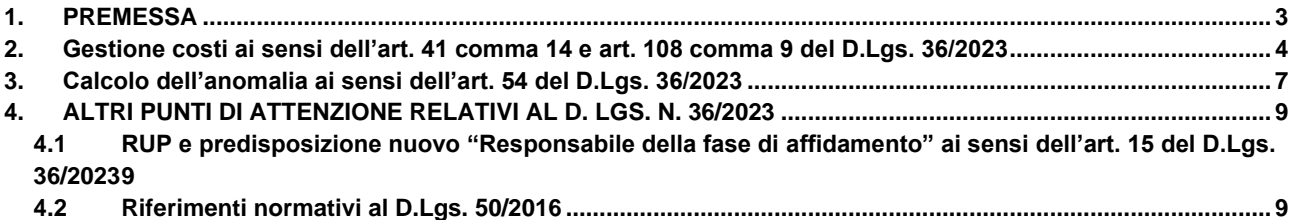

#### <span id="page-2-0"></span>**1. PREMESSA**

Si avvisano gli utenti che il funzionamento della piattaforma di eProcurement è attualmente allineato a quanto disposto dal D.Lgs. 50/2016. Dall'entrata in vigore del decreto legislativo n. 36/2023 (Nuovo Codice dei Contratti Pubblici), ARIA S.p.A. sta attivando tutte le azioni necessarie per l'adeguamento normativo della piattaforma.

Tale attività di adeguamento avverrà con modalità progressive e nelle tempistiche necessarie al rilascio tecnico degli adeguamenti. Vi invitiamo, pertanto, a visitare con regolarità la sezione "Novità sulle piattaforme" del portale istituzionale di ARIA S.p.A. per consultare gli aggiornamenti che verranno pubblicati al fine di poter monitorare costantemente lo status dell'allineamento della piattaforma in relazione alla nuova normativa in vigore in materia di appalti pubblici.

Sarà cura ed onere di ciascuna Stazione Appaltante adeguare lo svolgimento delle rispettive procedure di gara, bandite a partire dal 1° luglio 2023, affinché le stesse siano conformi alla legislazione vigente considerando anche l'utilizzo degli strumenti telematici a disposizione, adempiendo, inoltre, ai relativi oneri informativi nei confronti degli operatori economici.

Il nostro Contact Center è comunque disponibile per chiarimenti circa il comportamento tecnico della piattaforma all'indirizzo email supportoacquistipa@ariaspa.it e al Numero Verde 800 116 738 (dall'estero +39 02 39 331 780 - assistenza in lingua italiana).

## <span id="page-3-0"></span>**2. Gestione costi ai sensi dell'art. 41 comma 14 e art. 108 comma 9 del D.Lgs. 36/2023**

L'importo negoziabile su cui presentare offerta segue attualmente quanto disposto dall'art. 95, comma 10 del D.Lgs. 50/2016 e, quindi, prevede che:

- lato SA, l'importo negoziabile è un campo precompilato ed è il valore che viene calcolato al netto dei costi della sicurezza derivanti da interferenza. Pertanto, è uguale alla base d'asta meno il "di cui costi della sicurezza derivanti da interferenza";
- lato OE, l'"Offerta economica" è l'importo offerto rispetto all'importo negoziabile su cui presentare offerta definito dalla SA.

L'art. 41, comma 14 del D.Lgs. 36/2023 prevede che, per le sole procedure di lavori e servizi, i costi della manodopera e della sicurezza vengano scorporati dall'importo negoziabile su cui presentare offerta. L'art. 108, comma 9 del D.Lgs. 36/2023 dispone che i costi della manodopera e della sicurezza vengano indicati, a pena di esclusione, dall'operatore economico in fase di sottomissione dell'offerta.

Si riportano di seguito le indicazioni per permettere alla Stazione Appaltante una corretta gestione operativa ai sensi delle disposizioni del Nuovo Codice dei Contratti Pubblici in vista degli adeguamenti che sono stati indirizzati:

- 1. Per il campo "di cui costi del personale" nella sezione "Valori economici della procedura" nel wizard di lancio della procedura (allo Step 8 per le procedure monolotto e allo Step 4 per le procedure multilotto), selezionare il primo radio-button "Richiedo che il costo del personale sia individuato dall'operatore economico. La Stazione Appaltante ha stimato un costo del personale pari a:" ed inserire nell'apposito spazio il valore «0» affinché non sia incluso nell'importo negoziabile;
- 2. allo stesso modo, qualora si scelga di utilizzare la funzionalità lato SA del caricamento massivo il file excel "Template\_multi\_lotti\_sublotti" dove riportare "SI" nel campo "costo del personale (SI/NO)" ed inserire il valore «0» nel campo "Costo del personale stimato";
- 3. precisare, nella documentazione di gara, che l'Operatore Economico in sede di sottomissione dell'offerta su SINTEL, allo step della busta economica, nel campo "di cui costo del personale" dovrà inserire il valore «0» ed indicare in un documento da allegare nell'apposito campo predisposto dalla Stazione Appaltante avrà la composizione dell'offerta economica ed in particolare il "costo del personale".

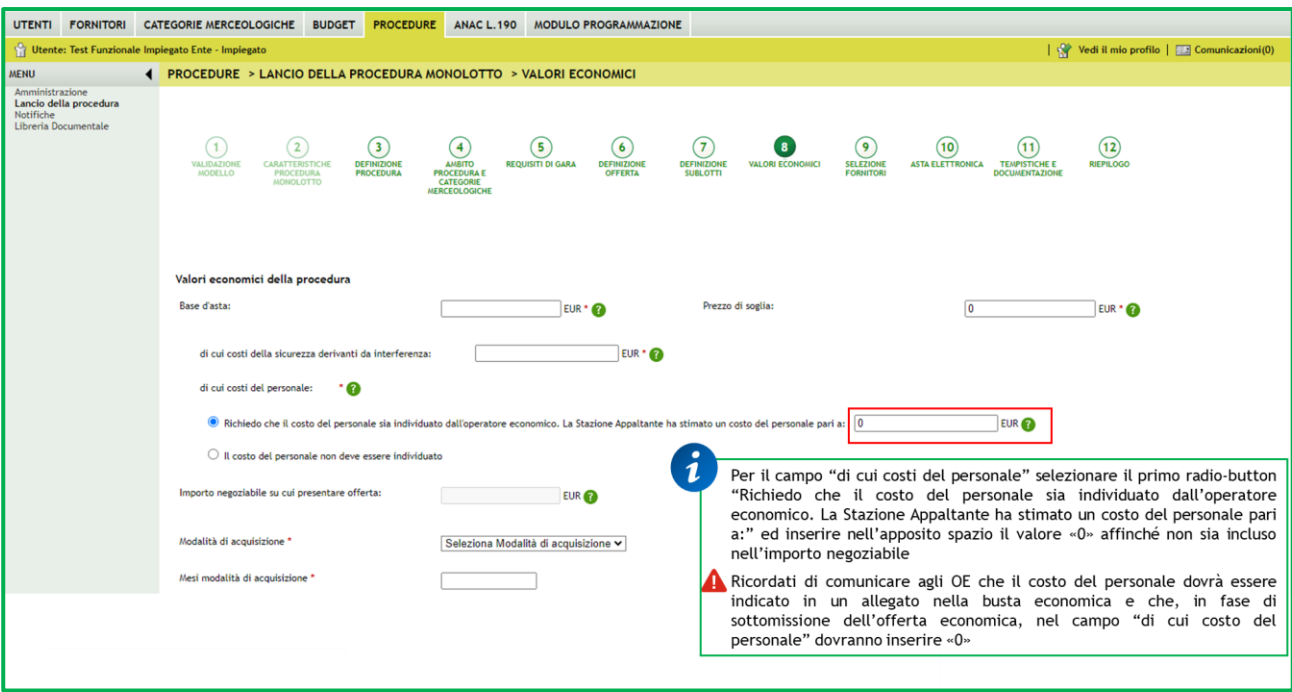

**Figura 1 - monolotto**

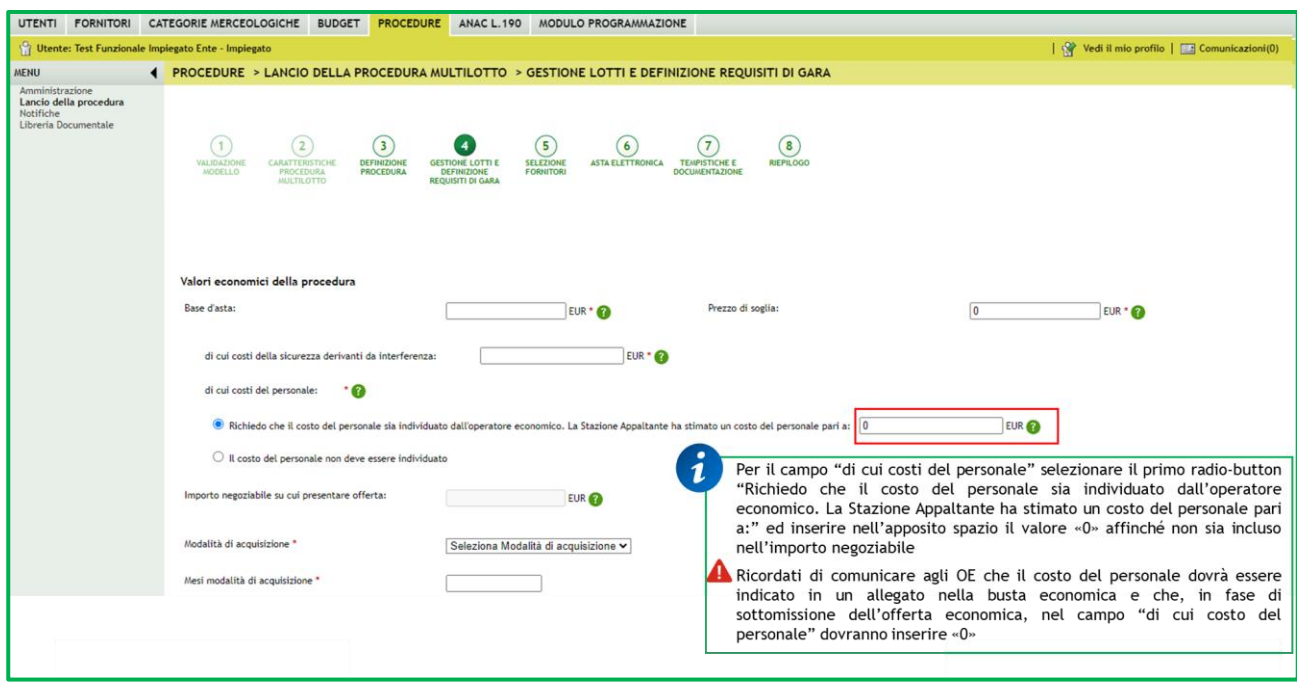

**Figura 2 - multilotto**

Di conseguenza, l'operatore economico, per rispondere alle indicazioni della Stazione Appaltante contenute nella documentazione di gara, deve:

- allo step 3 "Buste economiche" nella fase di sottomissione dell'offerta, nel campo "di cui costo del personale" inserire il valore «0» e indicare il costo del personale in un allegato alla busta economica come indicato dalla Stazione Appaltante.

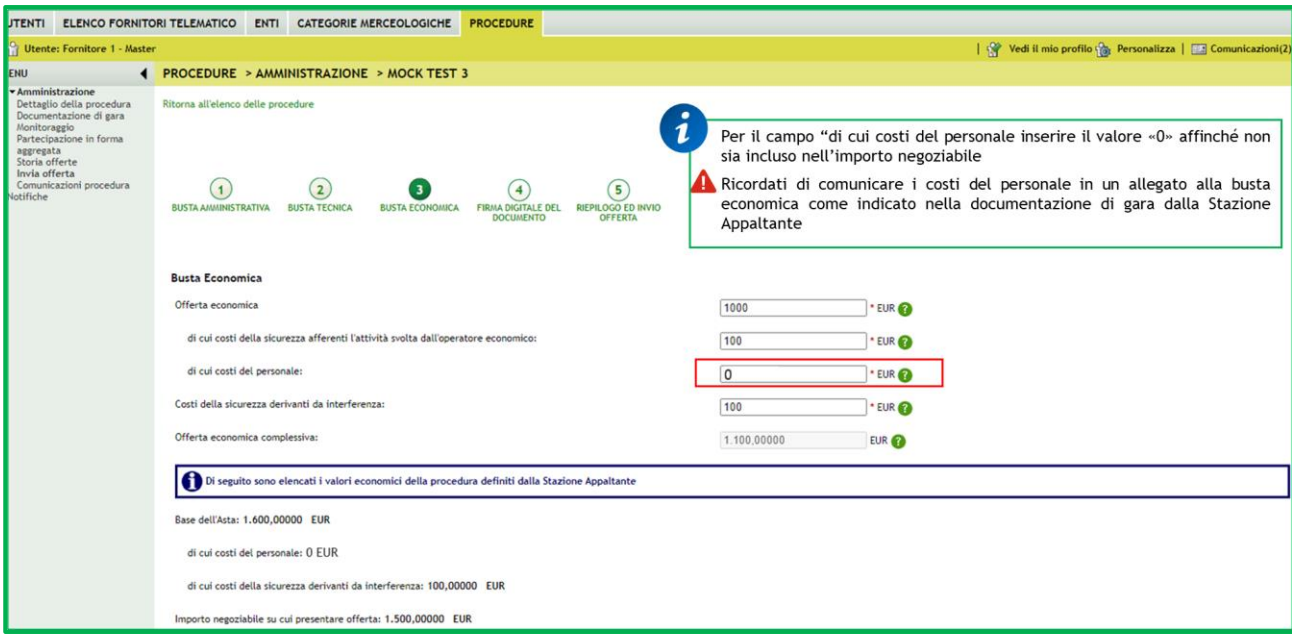

**Figura 3**

#### <span id="page-6-0"></span>**3. Calcolo dell'anomalia ai sensi dell'art. 54 del D.Lgs. 36/2023**

Quando il criterio di aggiudicazione è quello del prezzo più basso oppure quello dell'offerta economicamente più vantaggiosa, attualmente la piattaforma applica, per la valutazione della congruità delle offerte che risultano anormalmente basse, quanto previsto dall'art. 97, del D.Lgs. 50/2016.

L'art. 54 del D.Lgs. 36/2023 ha modificato le procedure per le quali è possibile applicare il metodo del calcolo dell'anomalia. Pertanto, i nuovi calcoli dovranno essere applicati solamente per le procedure di tipo lavori o servizi, sottosoglia di rilevanza europea e con criterio di aggiudicazione del minor prezzo. Il nuovo calcolo si baserà sui tre metodi A, B e C descritti nell'allegato II.2 del D.Lgs. 36/2023.

Si riportano di seguito le indicazioni per permettere alla Stazione Appaltante una corretta gestione operativa ai sensi delle disposizioni del Nuovo Codice dei Contratti Pubblici in vista degli adeguamenti che sono stati indirizzati, in caso di procedure di gara in ambito **lavori o servizi, sottosoglia di rilevanza europea e con criterio di aggiudicazione del minor prezzo**:

1. Disabilitare la "Gestione delle offerte anomale" durante la configurazione del modello della procedura;

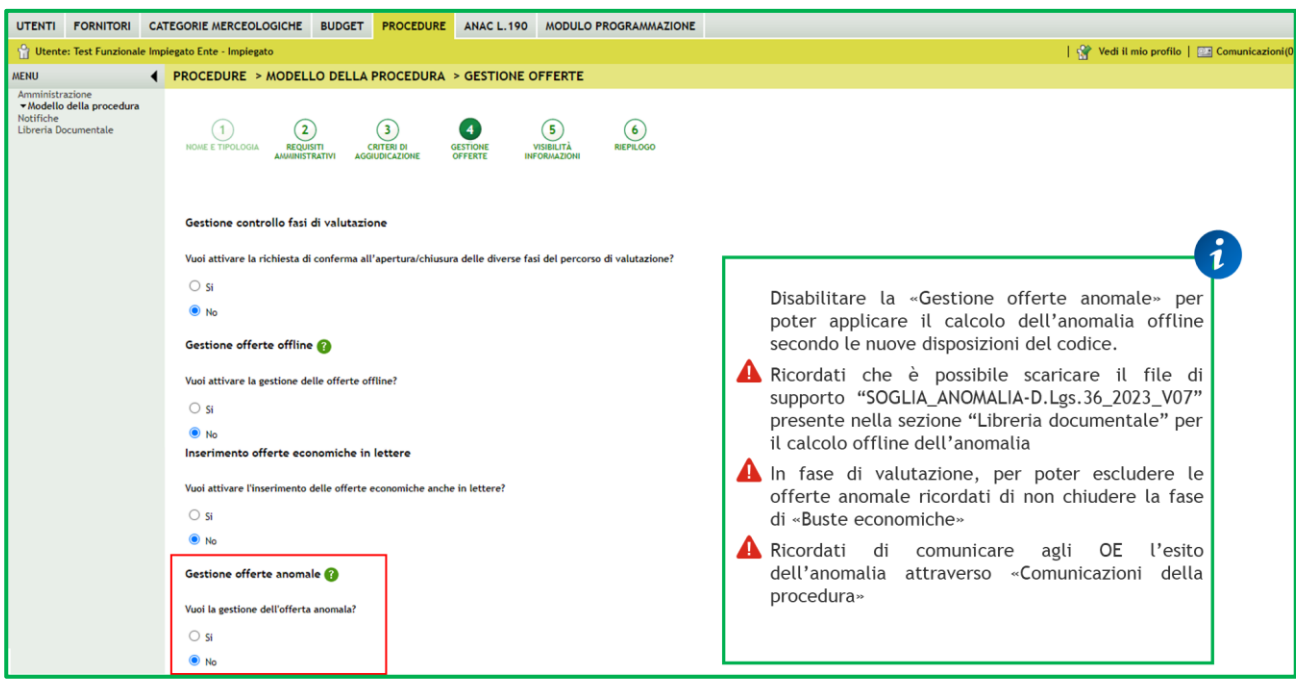

#### **Figura 4**

2. Procedere off-line con la scelta od il sorteggio del metodo di calcolo;

- 3. Procedere off-line con il calcolo della soglia di anomalia in applicazione del metodo sorteggiato, a cui supporto può essere scaricato il file excel "SOGLIA ANOMALIA-D.Lgs.36\_2023\_V09" presente nella sezione "Libreria documentale" in Sintel;
- 4. Rimanere, nella fase "Buste economiche" per poter ammettere od escludere gli OE soggetti a seguito della verifica dell'anomalia;
- 5. Comunicare attraverso "Comunicazioni della procedura" sia l'esito del calcolo della soglia di anomalia sia l'esito delle verifiche effettuate.

Si ricorda inoltre agli utenti che per le procedure con il criterio dell'offerta economicamente più vantaggiosa e/o per le procedure in ambito di forniture e/o per le procedure sopra la soglia di rilevanza europea il Nuovo Codice dei Contratti Pubblici non prevede la gestione a sistema dell'anomalia. Quindi, per queste tipologie di procedure, per garantire alla Stazione Appaltante una corretta gestione operativa ai sensi delle disposizioni del Nuovo Codice dei Contratti Pubblici in vista degli adeguamenti che sono stati indirizzati è necessario:

- 1. Disabilitare la "Gestione delle offerte anomale" durante la configurazione del modello della procedura;
- 2. Procedere in autonomia alla valutazione delle offerte anomale.

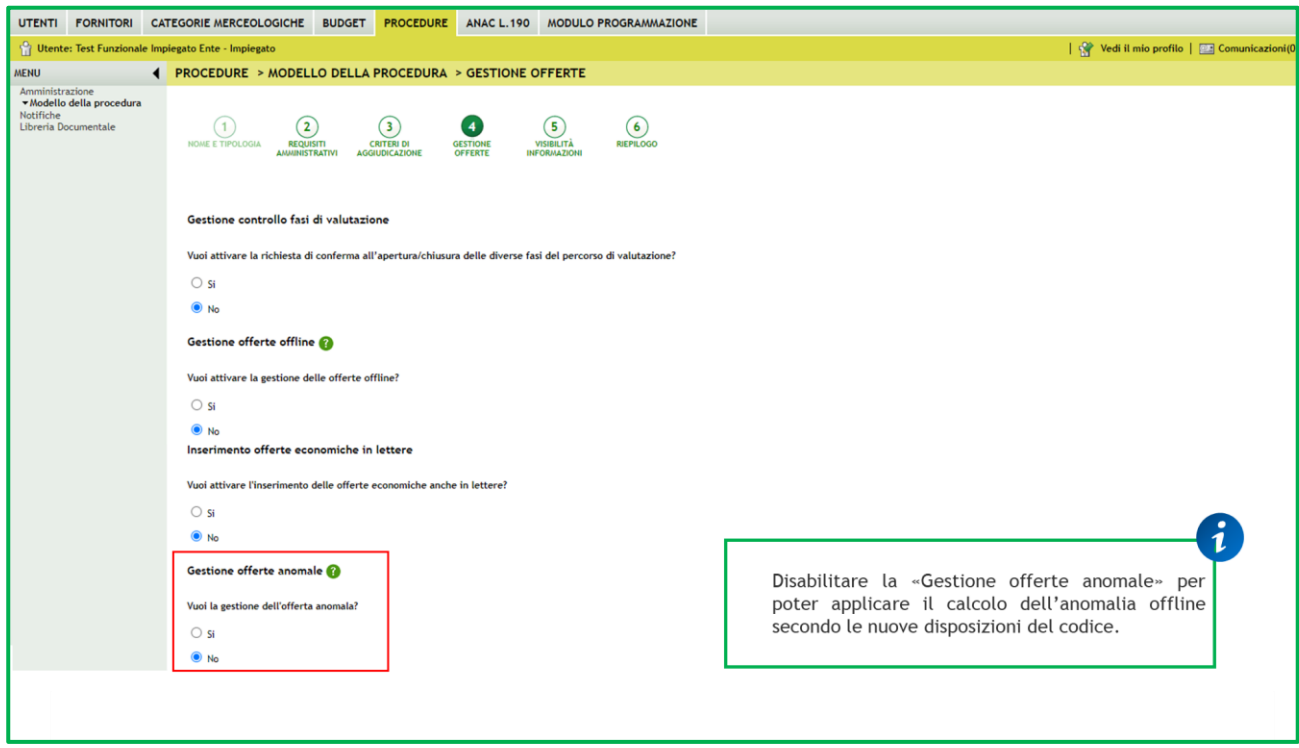

**Figura 5**

#### <span id="page-8-0"></span>**4. ALTRI PUNTI DI ATTENZIONE RELATIVI AL D. LGS. N. 36/2023**

Di seguito, senza pretesa di esaustività, si indicano ulteriori aspetti della nuova disciplina del D. Lgs. n. 36/2023 che meritano particolare attenzione per lo svolgimento delle procedure di affidamento.

### <span id="page-8-1"></span>**4.1 RUP e predisposizione nuovo "Responsabile della fase di affidamento" ai sensi dell'art. 15 del D.Lgs. 36/2023**

L'art. 15 del D.Lgs. 36/2023 dispone l'introduzione del nuovo ruolo del RUP quale "Responsabile Unico del Progetto" e del nuovo ruolo del "Responsabile della fase di affidamento". Sarà il RUP quale "Responsabile Unico del Progetto" ad avere la possibilità di nominare il "Responsabile della fase di affidamento". In piattaforma il "Responsabile Unico del Procedimento" verrà dunque adeguato e rinominato in "Responsabile Unico del Progetto" e sarà introdotto il nuovo ruolo "Responsabile della fase di affidamento".

#### <span id="page-8-2"></span>**4.2 Riferimenti normativi al D.Lgs. 50/2016**

Con l'acquisizione di efficacia delle disposizioni del nuovo Codice dei Contratti Pubblici D.Lgs. 36/2023 verranno adeguati i riferimenti normativi al D.Lgs. 50/2016 presenti nella piattaforma di eProcurement, in particolare nelle fasi di creazione del modello, nel wizard di lancio della procedura lato Stazione Appaltante e nella fase di sottomissione offerte lato Operatore Economico. Pertanto, invitiamo gli utenti a non considerare i riferimenti attualmente presenti relativi al D.Lgs. 50/2016, che verranno progressivamente eliminati o adeguati.